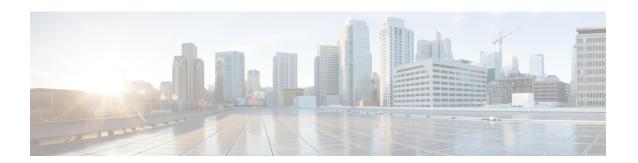

# **Bandwidth Optimization (BWOpt)**

The Bandwidth Optimization (BWOpt) function pack provides automated SR policy based tactical traffic engineering capability to detect and mitigate congestion in your network. It achieves this through a real-time view of the network topology overlaid with a demand matrix built through telemetry-based Segment Routing Traffic Matrix (SRTM). BWOpt uses the threshold interface utilization requested by the user and compares it to the actual utilization in the network. When interface congestion is detected by BWOpt, it attempts to shift traffic away from hot spots through the use of tactical traffic engineered SR policies which are deployed to the network via SR-PCE. As network conditions (topology and/or traffic) change over time, BWOpt will continue to monitor interface utilization and manage any tactical SR policies deployed, including changing their paths and/or removing them from the network when deemed no longer necessary.

- Important Notes and Limitations for BWOpt, on page 1
- Configure Bandwidth Optimization, on page 2
- Set Bandwidth Threshold for Links, on page 4
- Bandwidth Optimization Example, on page 5
- Troubleshoot BWOpt, on page 7

## **Important Notes and Limitations for BWOpt**

Consider the following notes and limitations when using BWOpt:

- Only traffic that is not in an SR policy or existing BWOpt SR policy can be rerouted to mitigate congested links. BWOpt will not shift traffic in existing SR policies that it did not create. This may prevent it from being able to mitigate congestion if most of the traffic on the congested link is in non-BWOpt SR policies.
- BWOpt relies on the PCC's autoroute feature to steer traffic into the tactical SR policies it creates. Autoroute is applied to these policies through the proper **Profile ID** option set in BWOpt (to align with configuration on the PCC associating that Profile ID with autoroute feature). This is critical to tactical SR policies shifting traffic away from congested links.
- BWOpt does not support multi-area or multi-level IGP (see "IGP and Inter-AS Support" in the *Cisco Crosswork Optimization Engine Installation Guide*). Autoroute will not properly steer traffic onto inter-area or inter-level tactical SR policies. So, although they can be provisioned, traffic will not use them. Therefore, BWOpt will be ineffective if enabled in this environment.
- BWOpt uses simulated traffic based on measured SRTM data to determine link utilizations and when to mitigate congestion. The simulated interface utilization that BWOpt monitors should closely align with the SNMP-based interface utilization that is displayed in the Optimization Engine UI. However, due to

various factors, including SNMP polling cadence and rate averaging techniques, they may differ at times. This can result in scenarios like a link appearing to be congested in the UI and BWOpt not reacting.

- BWOpt only creates tactical SR policies on PCCs that are sources of SRTM telemetry data. Only these nodes (typically provider edge routers) provide the telemetry-based data needed to create simulated traffic demands in the internal model representing the traffic from that node to other PE nodes in the network.
- Only solutions that produce interface utilization below the threshold (set across all interfaces) will be
  deployed. If BWOpt is unable to mitigate congestion across the entire network, it will not deploy any
  tactical SR policies and a "Network Congested. BWOpt unable to mitigate." alarm is set. This alarm is
  unset when congestion either subsides on its own or can be addressed successfully through BWOpt
  tactical SR policy deployments.
- BWOpt temporarily pauses operation whenever the system is unavailable due to a restart or a rebuild of
  the topology from Topology Services. When this occurs, an alarm indicating this condition is set by
  BWOpt. During this time, BWOpt will not evaluate congestion in the network. All currently deployed
  tactical SR policies are maintained, but will not be modified or deleted. As soon as the model becomes
  available, the alarm is cleared and BWOpt will resume normal operation.

# **Configure Bandwidth Optimization**

After Bandwidth Optimization is enabled, monitors all interfaces in the network for congestion based on the configured utilization threshold. When the utilization threshold is exceeded, it automatically deploys tactical polices and moves traffic away from the congested links. When congestion is alleviated, Bandwidth Optimization automatically removes the tactical SR policy.

Do the following to enable and configure Bandwidth Optimization.

#### Before you begin

Bandwidth Optimization must be installed.

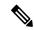

Note

Bandwidth Optimization should only be enabled (Enable option set to True) together with Bandwidth on Demand if the Bandwidth on Demand "Priority Mode" option is set to True. Otherwise, their actions may conflict resulting in unpredictable behavior.

Step 1 From the main menu, choose Optimization Engine > Function Packs > Bandwidth Optimization.

Figure 1: Bandwidth Optimization Configuration Window

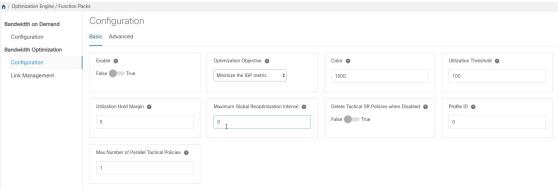

**Step 2** From the **Enable** tile, toggle the slider to **True**.

Notice that each time a tile is updated it turns blue.

- **Step 3** Select one of the following **Optimization Objectives**:
  - Maximize Available Bandwidth—Leads to preferred paths that result in higher available bandwidth values on interfaces.
  - Minimize the IGP/TE/Delay—Leads to preferred paths that result in lower total IGP/TE or Delay metrics.
- **Step 4** In the **Color** tile, enter a color value to be assigned to Bandwidth Optimization SR policies.
- In the **Utilization Threshold** tile, enter a percentage that represents the interface utilization threshold for congestion. Traffic utilization on any interface exceeding this threshold will trigger Bandwidth Optimization to attempt to mitigate. To set thresholds for individual links, see Set Bandwidth Threshold for Links, on page 4.
- In the **Utilization Hold Margin** tile, enter a percentage that represents the utilization below the threshold required of all interfaces to consider removing existing tactical SR policies. For example, if the Utilization Threshold is 90% and the Utilization Hold Margin is 5%, then tactical SR policies deployed by Bandwidth Optimization will only be removed from the network if all interface utilization is under 85% (90 5) without the tactical policy in the network. This serves as a dampening mechanism to prevent small oscillations in interface utilization from resulting in repeated deployment and deletion of tactical SR policies. The Utilization Hold Margin must be between 0 and the Utilization Threshold.
- Step 7 In the Maximum Global Reoptimization Interval tile, enter the maximum time interval (in minutes) to reoptimize the existing tactical SR policies globally. During a global reoptimization, existing tactical policies may be rerouted or removed to produce a globally more optimal solution. Set to 0 to disable.
- **Step 8** From the **Delete Tactical SR Policies when Disabled** tile, toggle the slider to **True** if you want all deployed tactical SR policies deleted when Bandwidth Optimization is disabled.
- Step 9 In the **Profile ID** tile, enter the profile ID that will be assigned to tactical SR policies that are created. Enter **0** if you do not wish to assign a profile ID.
- In the Max Number of Parallel Tactical Policies tile, enter the number of parallel tactical polices that Bandwidth Optimization can create between the same source and destination to obtain the utilization threshold. This is helpful when faced with large demands that cannot be moved in its entirety. Having the ability to create parallel tactical policies increases the chance for Bandwidth Optimization to mitigate congestion.
- **Step 11** Click the **Advanced** tab for more advanced configuration (see the following table for field descriptions).
- Step 12 Click Commit Changes to save the configuration. begins to monitor network congestion based on the threshold that was configured.

#### Note

- You can easily turn Bandwidth Optimization on or off by toggling the Enable slider to True or False.
- Click to view events relating to instantiation and removal of tactical SR policies created by Bandwidth Optimization.

#### Table 1: Advanced Bandwidth on Demand Fields

| Field                                   | Description                                                                                                    |  |
|-----------------------------------------|----------------------------------------------------------------------------------------------------|--|
| Fix Tactical SR Policy<br>Duration      | The minimum time (in seconds) between the creation of a new tactical SR policy and when it can be removed or modified. This serves as a dampening factor to control the rate of change to deployed tactical SR policies.                                                                                                    |  |
| Removal Suspension<br>Interval          | The time (in seconds) between any tactical SR policy change and when any tactical SR policy can be removed or modified. This allows SRTM to converge after a tactical SR policy creation, allowing traffic on the policy to be reported accurately.                                                                                                    |  |
| <b>Deployment Timeout</b>               | The maximum time (in seconds) to wait until deployment of tactical SR policies is confirmed.  The value assigned should be larger for larger networks to account for the increased processing time needed by SR-PCE to deploy an SR policy. Tactical SR policies not confirmed before this timeout are declared failed and Bandwidth Optimization will disable itself for troubleshooting. |  |
| Congestion Check<br>Suspension Interval | The minimum duration in seconds after any tactical SR policy addition or deletion to suspend congestion detection or mitigation to allow model convergence.                                                                                                    |  |
| Debug Optimizer                         |                                                                                                    |  |
| Debug Opt Max Plan<br>Files             | The maximum number of optimizer debug files written to disk.                                                                                                    |  |
| Debug Opt                               | If <b>True</b> , optimizer debug files will be saved to disk in the <b>/tmp</b> directory of the Bandwidth Optimization container.                                                                                                    |  |

### **Set Bandwidth Threshold for Links**

Networks have many different links (10G, 40G, 100G) that require different thresholds to be set. The Bandwidth Optimization Link Management feature allows a threshold value to be set per interface instead of just one value for the entire network.

- **Step 1** From the main menu, choose **Optimization Engine** > **Function Packs** > **Bandwidth Optimization**.
- Step 2 Click . The Import Configuration File dialog box appears.
- Step 3 Click the Download sample configuration file link.
- **Step 4** Open and edit the file with the node, interface, and threshold information that you want to set.
- **Step 5** Save the file with your changes and go back to the Import Configuration File dialog box.
- **Step 6** Click **Browse** and navigate to the CSV file you just edited.

- Step 7 Click Import. Bandwidth Optimization checks the CSV node entries for validity. If valid, all the entries appear in the Link Management table.
- **Step 8** You can do the following from this table:
  - To delete all entries, click **Delete All**.
  - To export the entries as a CSV file, click 🕒.

# **Bandwidth Optimization Example**

In this example, we have enabled bandwidth optimization functionality and configured the following options in BWOpt:

Figure 2: Bandwidth Optimization Configuration

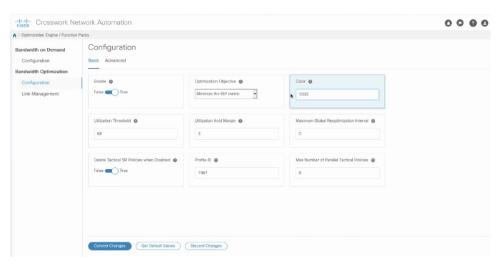

Below is a network with various devices and links that span the United States. Note that there are no SR policies listed in the **SR Policies** window.

Figure 3: Example: Current Network

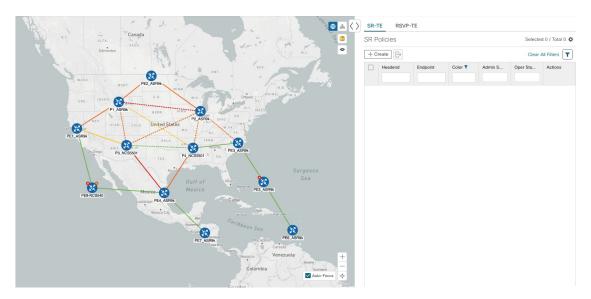

Suppose the link between P3\_NCS5501 and P4\_NCS5501 goes down. Traffic moves towards other links causing congestion and exceeds the configured utilization threshold.

Figure 4: Example: Link Down Between P3 and P4 Nodes

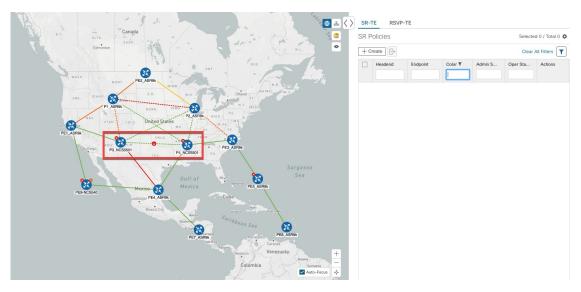

recognizes the congestion and immediately calculates and deploys a tactical SR policy. This new tactical SR policy is listed in the **SR Policies** window.

Thick Crosswork Network Automation

A / Optimization Engine / Traffic Engineering

A / Optimization Engine / Traffic Engineering

A / Optimization Engine / Traffic Engineering

A / Optimization Engine / Traffic Engineering

A / Optimization Engine / Traffic Engineering

A / Optimization Engine / Traffic Engineering

A / Optimization Engine / Traffic Engineering

A / Optimization Engine / Traffic Engineering

A / Optimization Engine / Traffic Engineering

A / Optimization Engine / Traffic Engineering

A / Optimization Engine / Traffic Engineering

A / Optimization Engine / Traffic Engineering

A / Optimization Engine / Traffic Engineering

A / Optimization Engine / Traffic Engineering

A / Optimization Engine / Traffic Engineering

A / Optimization Engine / Traffic Engineering

A / Optimization Engine / Traffic Engineering

A / Optimization Engine / Traffic Engineering

A / Optimization Engine / Traffic Engineering

A / Optimization Engine / Traffic Engineering

A / Optimization Engine / Traffic Engineering

A / Optimization Engine / Traffic Engineering

A / Optimization Engine / Traffic Engineering

A / Optimization Engine / Traffic Engineering

A / Optimization Engine / Traffic Engineering

A / Optimization Engine / Traffic Engineering

A / Optimization Engine / Traffic Engineering

A / Optimization Engine / Traffic Engineering

A / Optimization Engine / Traffic Engineering

A / Optimization Engine / Traffic Engineering

A / Optimization Engine / Traffic Engineering

A / Optimization Engine / Traffic Engineering

A / Optimization Engine / Traffic Engineering

A / Optimization Engine / Traffic Engineering

A / Optimization Engine / Traffic Engineering

A / Optimization Engine / Traffic Engineering

A / Optimization Engine / Traffic Engineering

A / Optimization Engine / Traffic Engineering

A / Optimization Engine / Traffic Engineering

A / Optimization Engine / Traffic Engineering

A / Optimization Engine / Traffic Engineering

A / Optimization Engine

A / Optimization Engine

A / Optimization Engine

A / Opti

Figure 5: Example: Tactical SR Policy Deployed

continually monitors the network. When the links between P3\_NCS5501 and P4\_NCS5501 are back up, will detect that the congestion (based on the defined criteria) has been mitigated. When the congestion falls under the set utilization threshold minus the utilization hold margin, the tactical SR policy is automatically removed from the network.

# **Troubleshoot BWOpt**

BWOpt disables itself and issues an alarm when specific error conditions occur that hinder its ability to manage congestion properly and may lead to instability. The following table defines some of these conditions and possible causes to investigate. Additional details can be obtained for each error condition by referring to the BWOpt logs.

Table 2: Errors

| Error Event Message       | Possible Causes and Recommended Corrective Action                                                                                                    |
|---------------------------|----------------------------------------------------------------------------------------------------|
| Optima Engine model error | The network model used by BWOpt from the Optimization Engine is corrupt or is missing key data that is needed to properly support BWOpt. Possible causes include network discovery issues or synchronization problems between the Optimization Engine and Topology Services. Try restarting the Optimization Engine pod to rebuild the model.  This error can also occur if the time required to deploy a tactical policy through SR-PCE, discover it, and add it to the model exceeds the <b>Deployment Timeout</b> option set for BWOpt. The default is 30 seconds which should suffice for small to medium sized networks. However, larger networks may require additional time. |

| Error Event Message                   | Possible Causes and Recommended Corrective Action                                                                                                    |
|---------------------------------------|----------------------------------------------------------------------------------------------------|
| PCE Dispatch unreachable              | The deployment of a tactical policy to the network is not confirmed successful before the <b>Deployment Timeout</b> is exceeded. Increase the <b>Deployment Timeout</b> option to allow for additional time for deployments in larger networks.                                                             |
| Unable to deploy a tactical SR policy | A tactical SR policy deployment to SR-PCE was unsuccessful. There could be a variety of reasons for this. BWOpt and/or PCE Dispatch logs can provide some guidance as to the details of the failure. Confirm basic SR policy provisioning capability to the PCC via one of the SR-PCE providers is working. |